## GML Recording Machine HOW TO

A step by step guide for how to build yours

# HAKE WELL

This guide is based on workshop held in Constant Association for Art and Media, Brussels, Belguim on November 30, 2011 In collaboration with Muharrem Yildirim Evan Roth Wendy Van Wynsberghe

1710611301

All photos are taken by Evan Roth

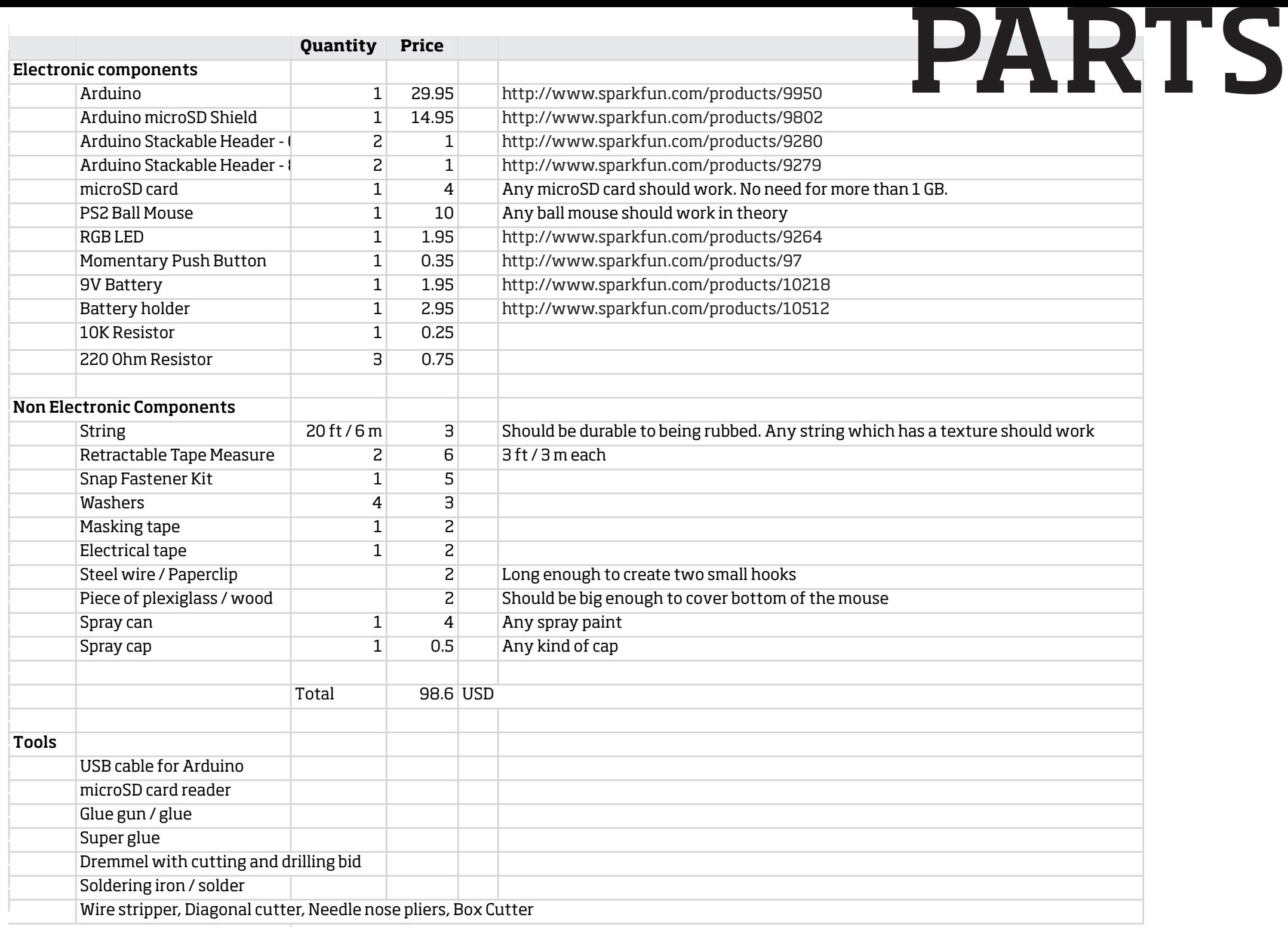

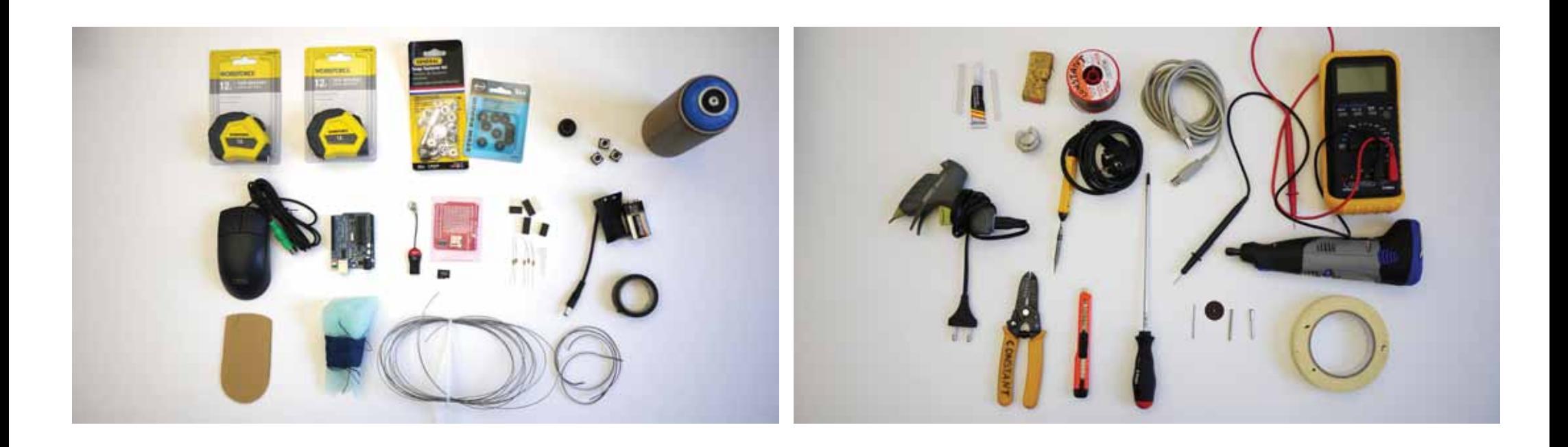

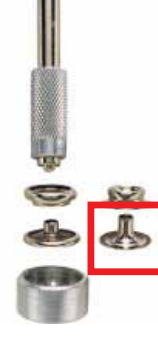

#### Snap Fastener Kit

We only need the marked part from the snap fastener kit There is a hole in the middle and the edges are round Any similar piece would work for this purpose

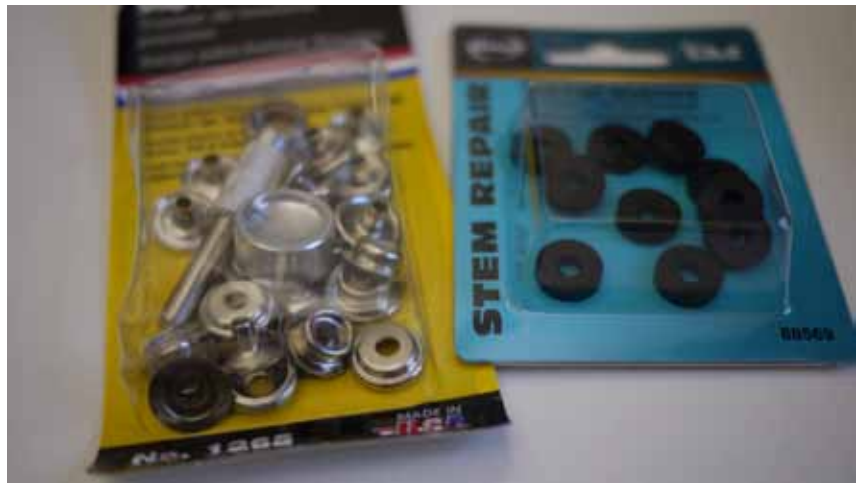

Washers Washers will be used during for the modification of the mouse. Check the next steps to see how it's specifically used.

Mouse All prototypes were made using IBM 2 Button PS2 Mouse Item No is 24p0382

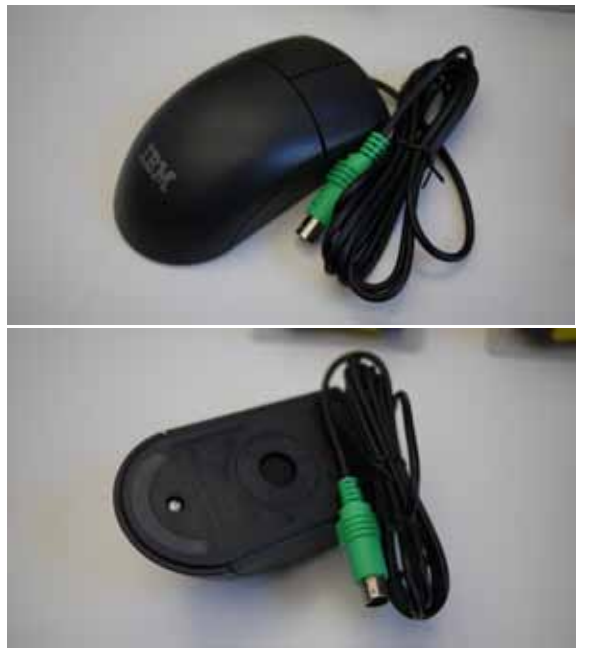

# SOFTWARE

Arduino http://www.arduino.cc/

Arduino Ps2mouse Library http://arduino.cc/playground/ComponentLib/Ps2mouse

sdfatlib Library http://code.google.com/p/sdfatlib/

Custom Arduino/Processing Programs Can be downloaded from: http://muharrem-yildirim.com/GMLRM\_howto/HOWTO\_Software.zip

# STEPS

Modify the tape measures Replace the tapes with strings Repeat the steps using 6 ft/3 m string and a retractable tape measure

Modify the mouse inner and outer components Modify the inner parts of the mouse Modify the discs Modify the washers Attach the piece of plexiglass or a wood to the bottom Drill holes that strings will come through

Bring together all the electronics

 Extend the mouse button with wires and external buttons Solder button and LED to the microSD shield Solder mouse's wires to the microSD shield

Attach everything together Glue the mouse to the bottom Glue / tape the tape measures to the spray can Glue the button to the spray cap

Make hooks for the feet

Unscrew the tape measure Don't let the inside mechanism pop up

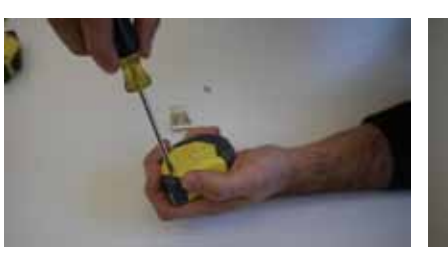

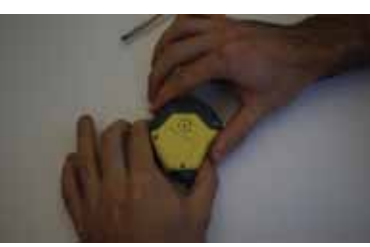

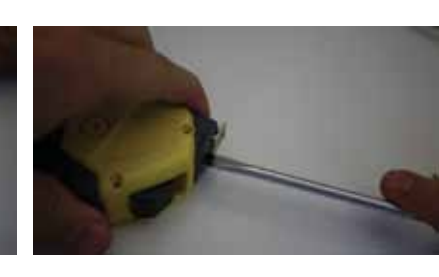

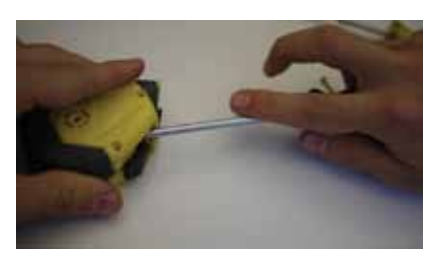

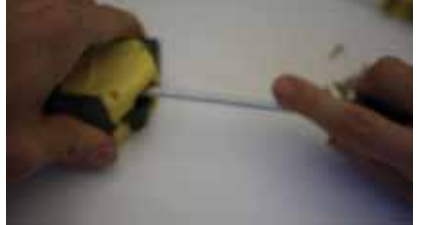

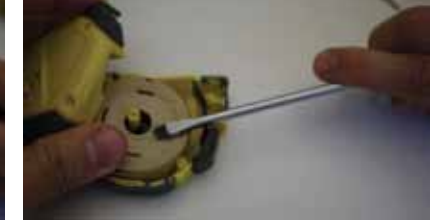

Pull till the end

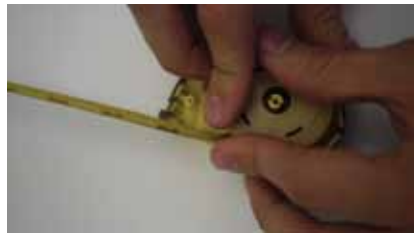

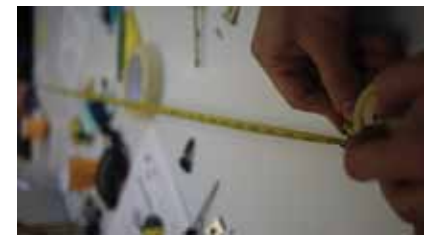

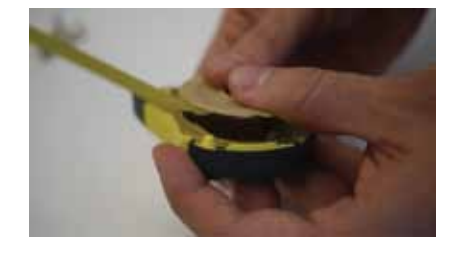

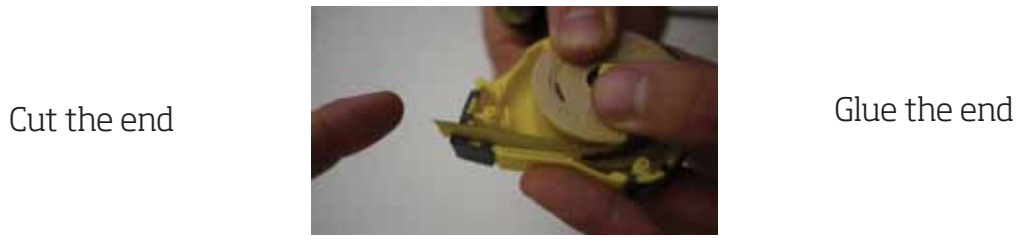

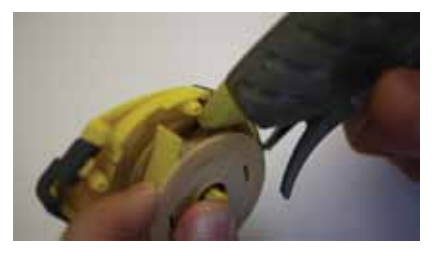

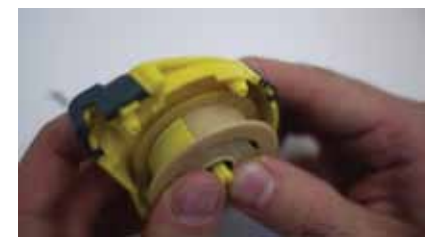

Attach a piece of metal to string and glue it to plastic

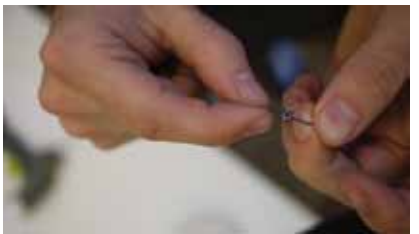

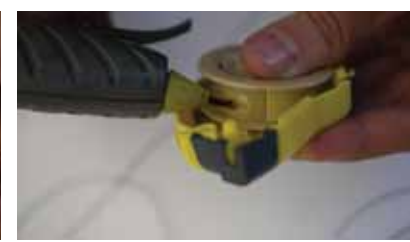

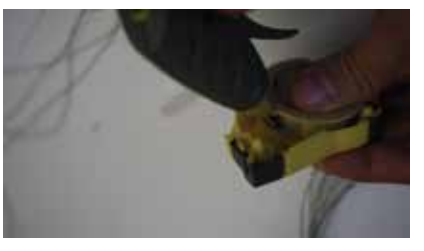

Glue a snap fastener piece to where the string comes out

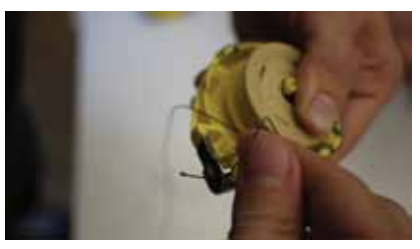

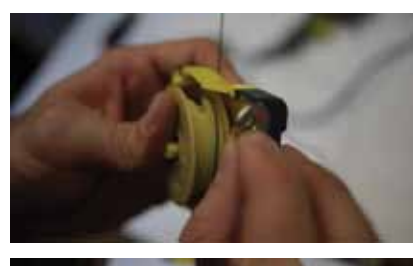

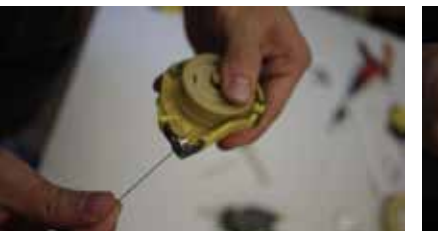

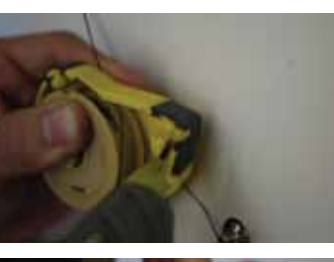

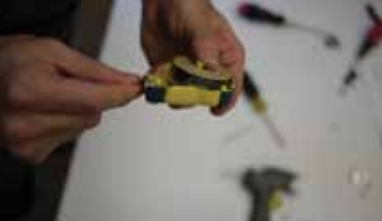

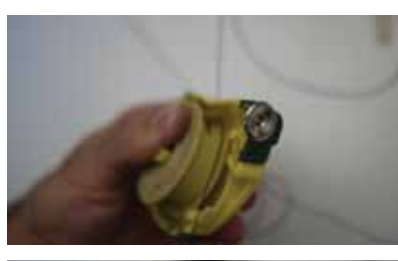

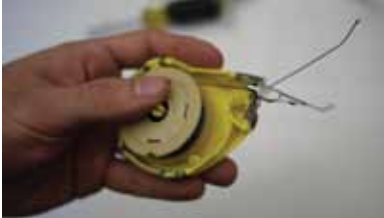

Take the string through the hole and rewind

Repeat these steps for the other tape measure

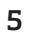

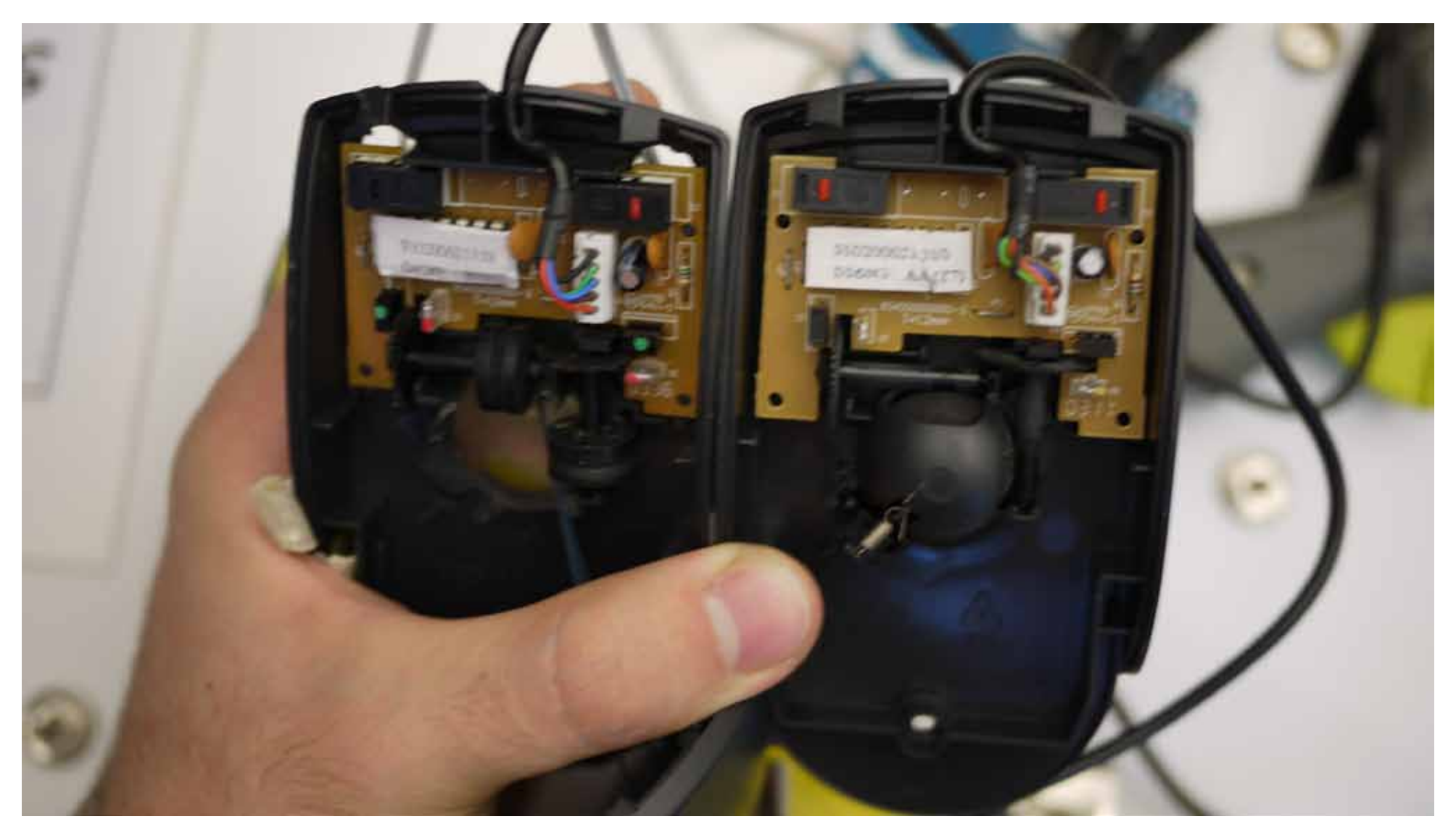

Mouse on the right will look like mouse on the left at the end

Take out the ball, electronic parts and the discs

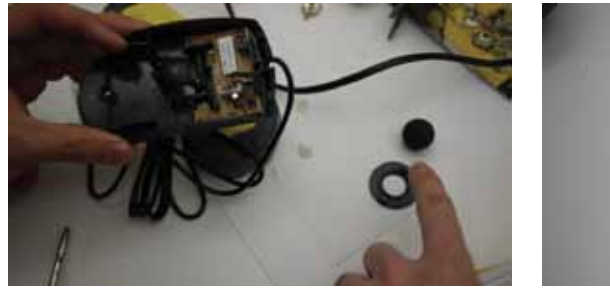

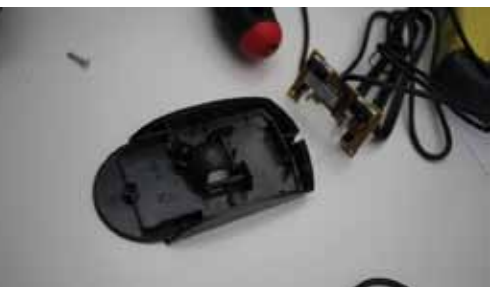

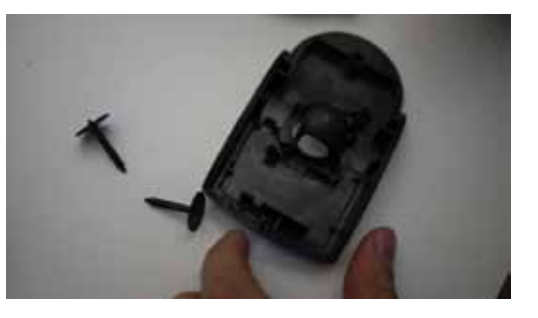

Cut the extra parts to leave enough space for washers. Don't cut holder parts of the discs.

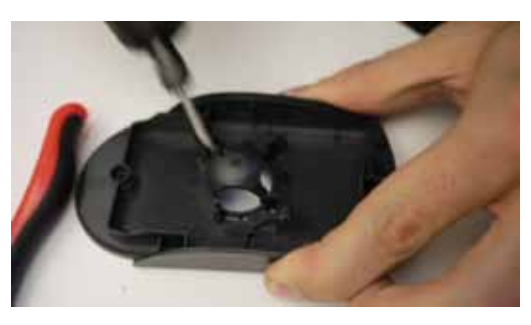

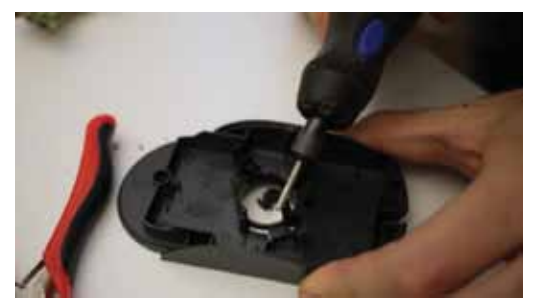

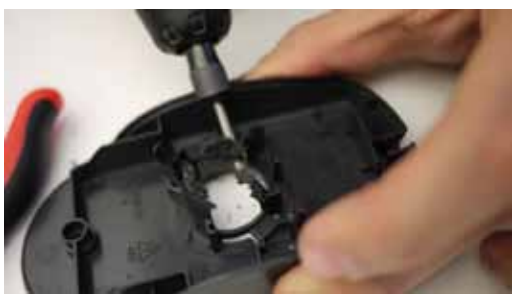

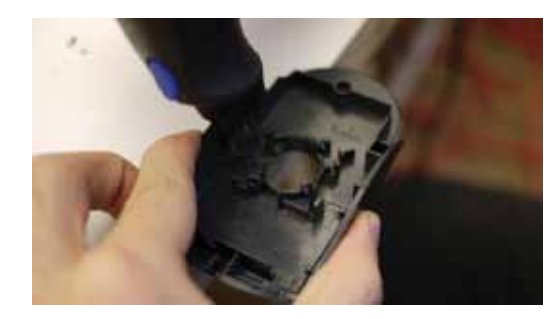

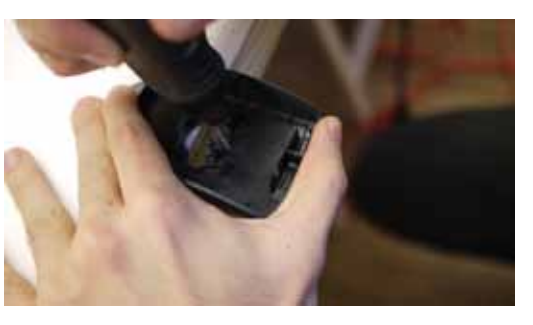

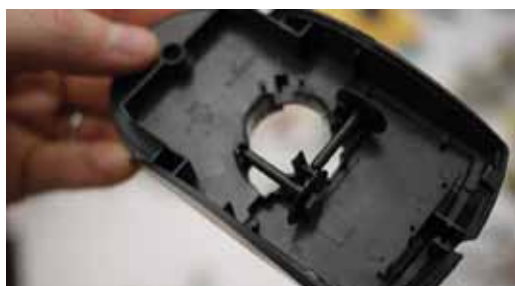

Make sure you can mount the discs again

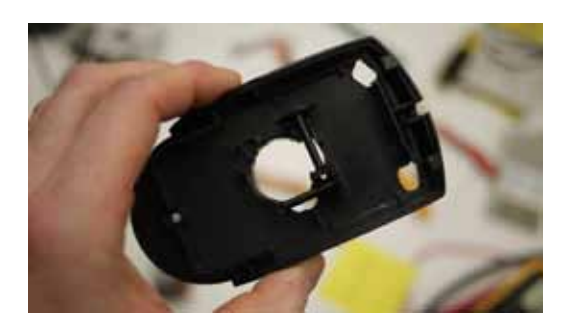

Drill holes to extend the button's to outside later

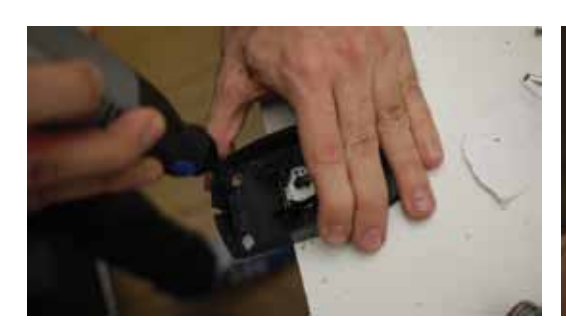

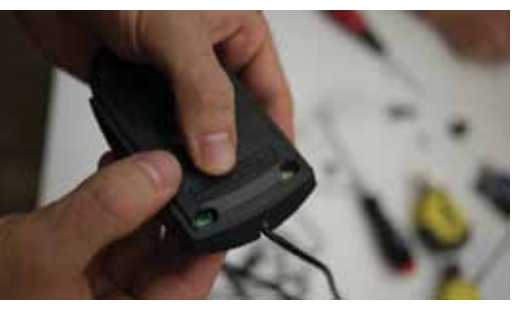

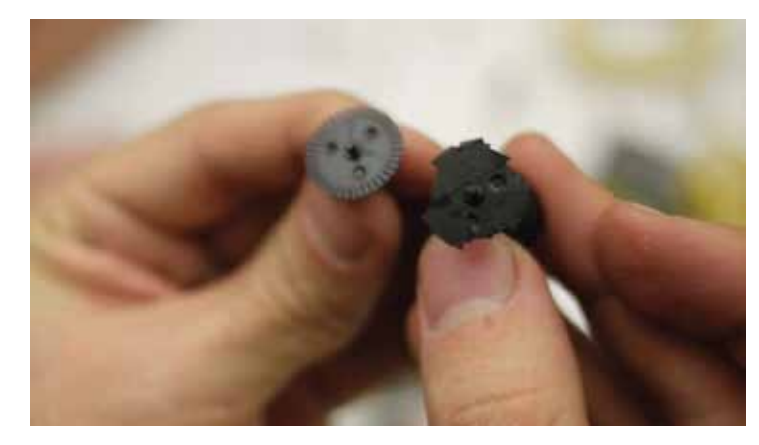

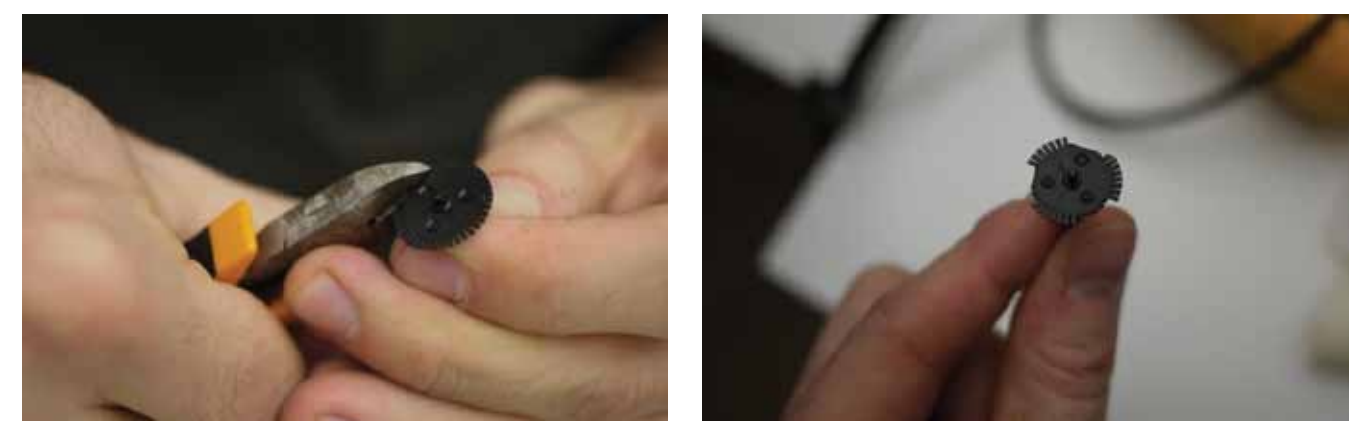

Disc on the left will look like one on the right Cut sides of the disc to make it look like the on on the right.

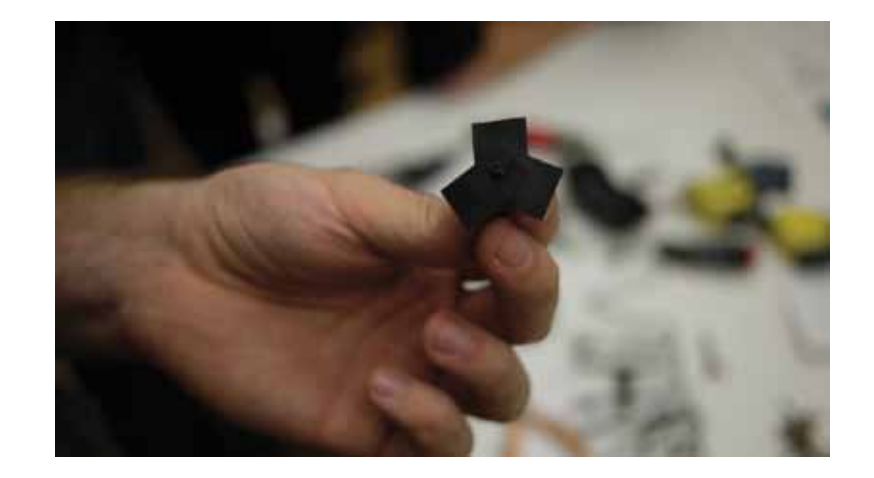

We are doing this since the mouse cannot handle the speed so we're decreasing the resolution of the mouse

If you want, you can try this step at the very end after seeing if it works or not

.

Tape the teeth so the disc has three teeth in total in the end

Cut the extra parts of the tape. Do that for both discs

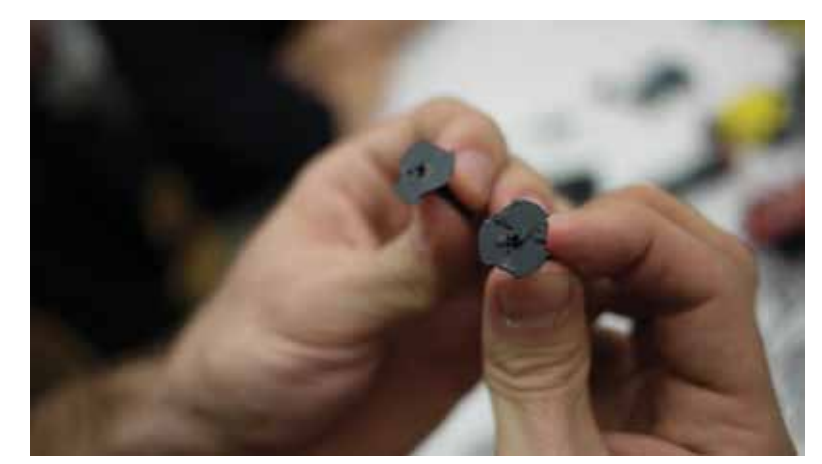

Glue two washers to each other

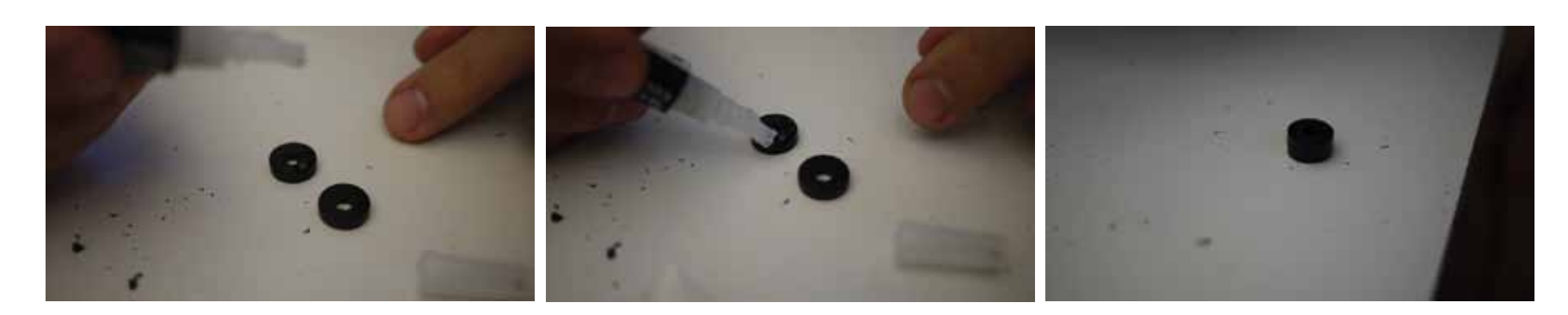

After it gets dry, put it onto a Dremmel bit

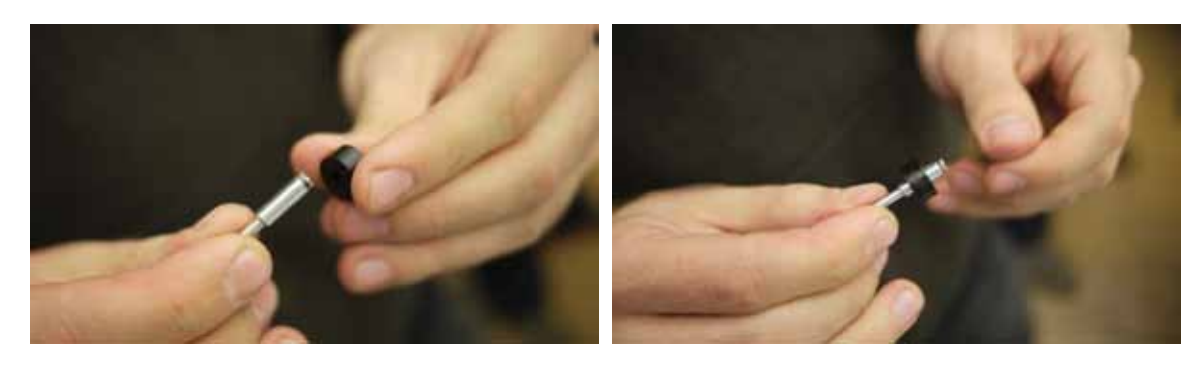

Run the Dremmel on high speed and create a groove with a sharp object

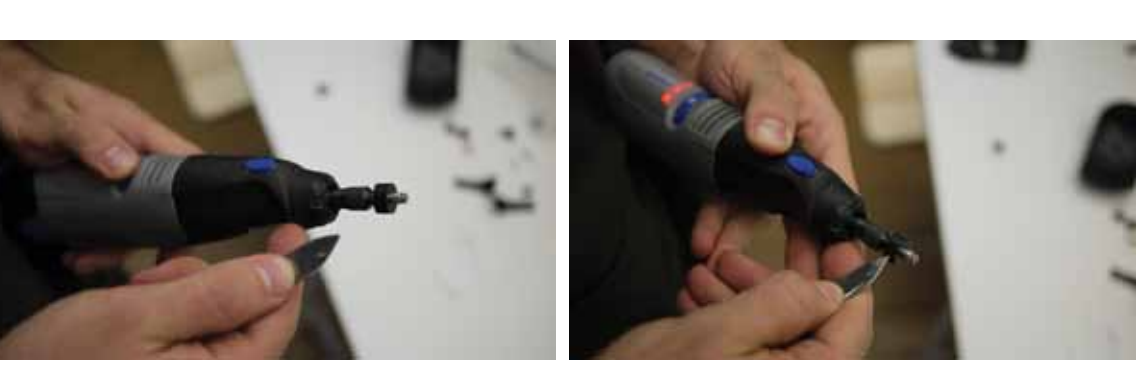

Glue the washer<br>on the disc

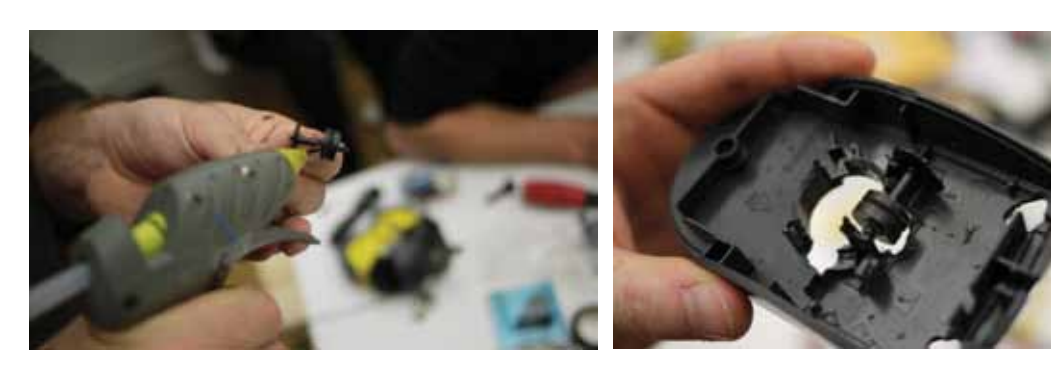

Repeat this for both discs

Glue the piece of plexiglass to the

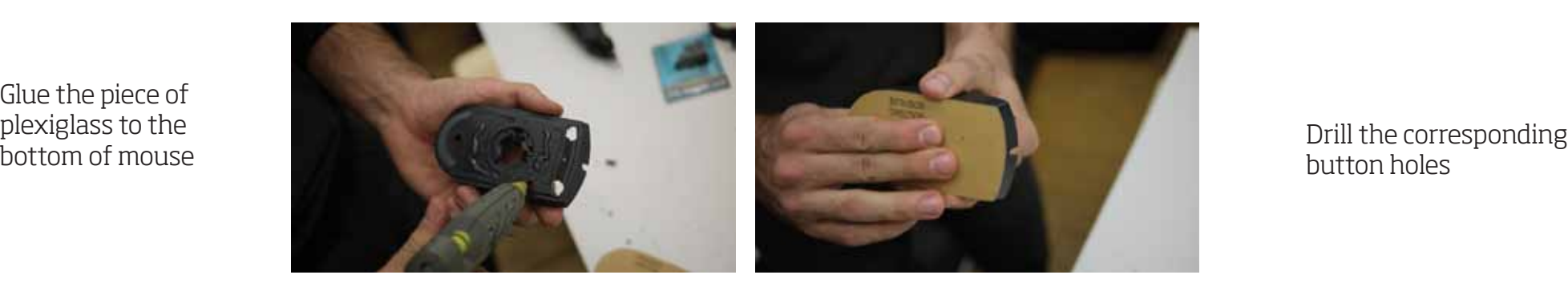

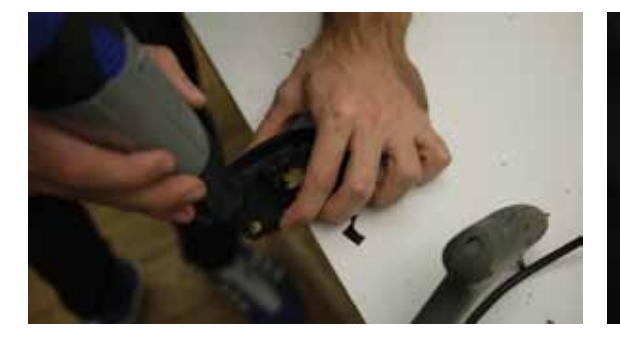

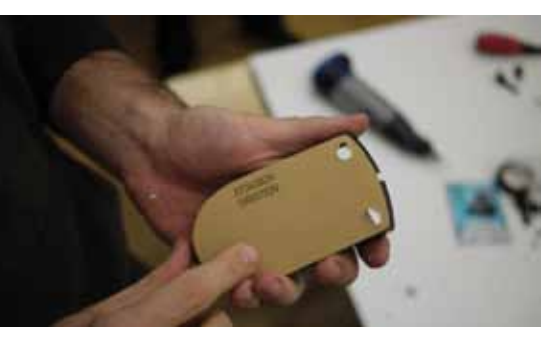

Mark the holes that strings will come through the mouse

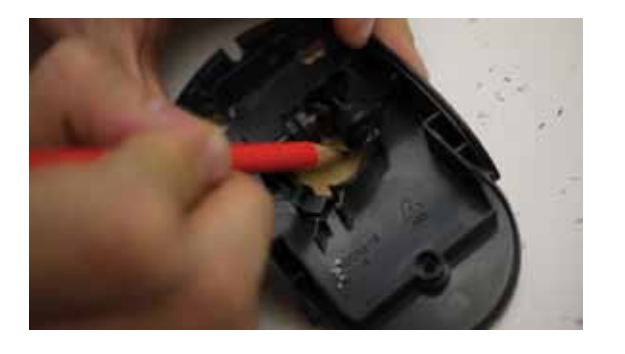

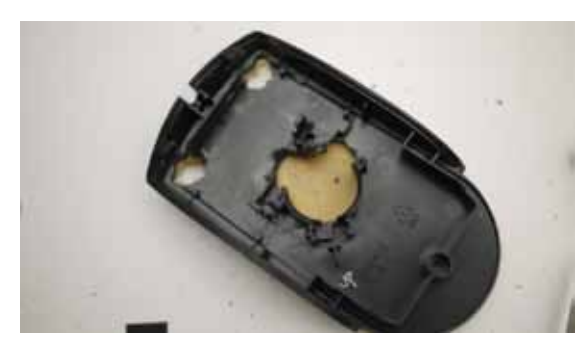

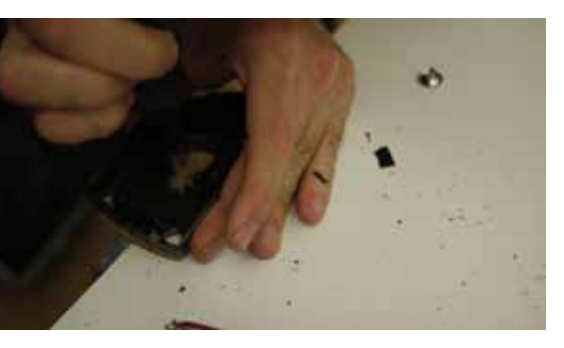

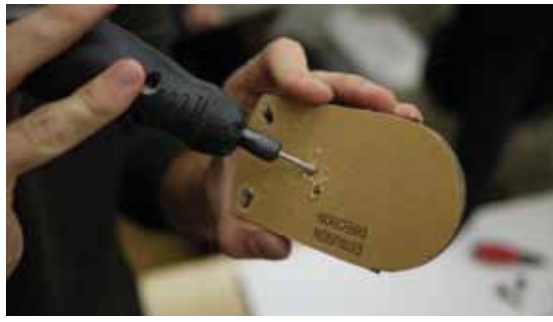

Drill and glue the snap fastener pieces

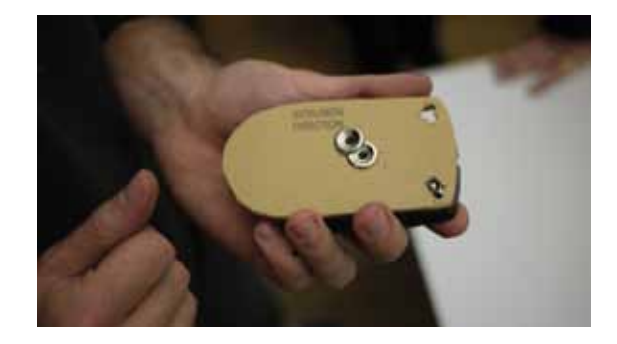

#### Cut a part of cover to see what's going on inside

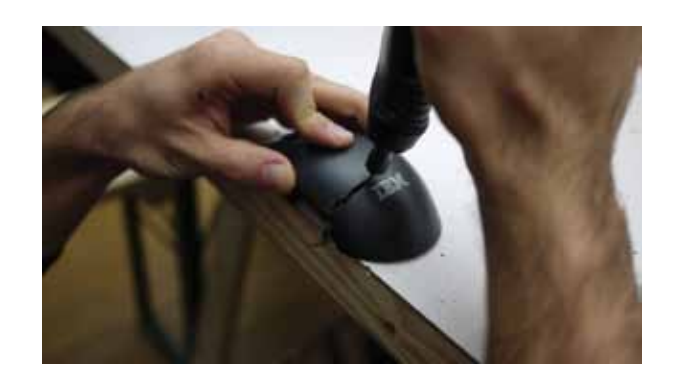

Drill top of the cover that string will come out from the mouse.

Glue snap fastener piece to prevent cover from getting cut by the string.

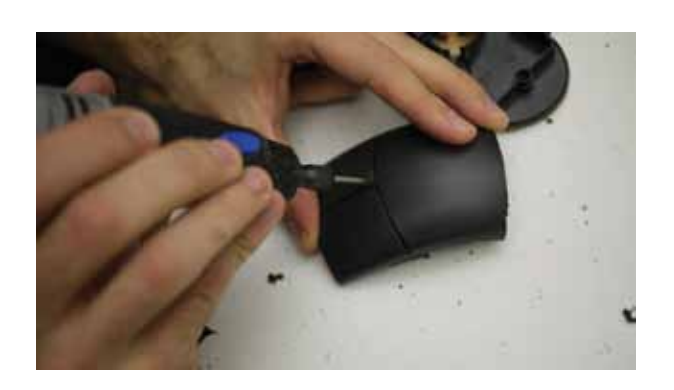

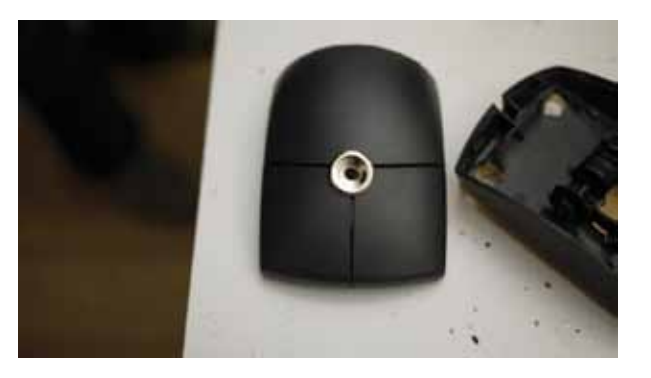

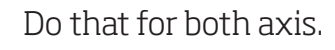

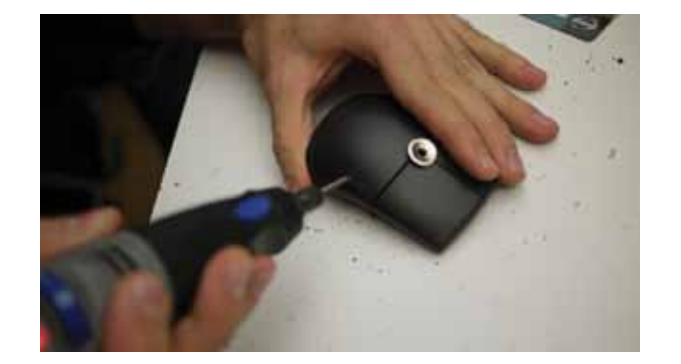

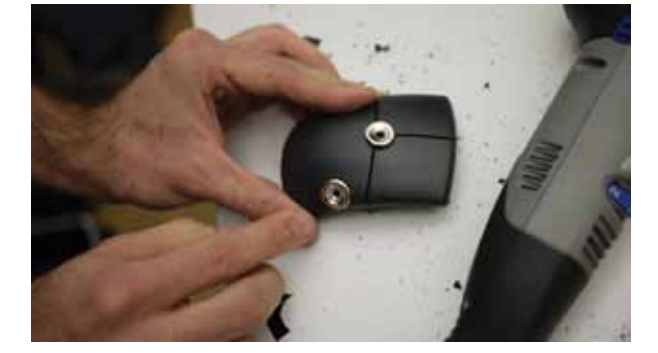

#### Glue the tape measures to each other

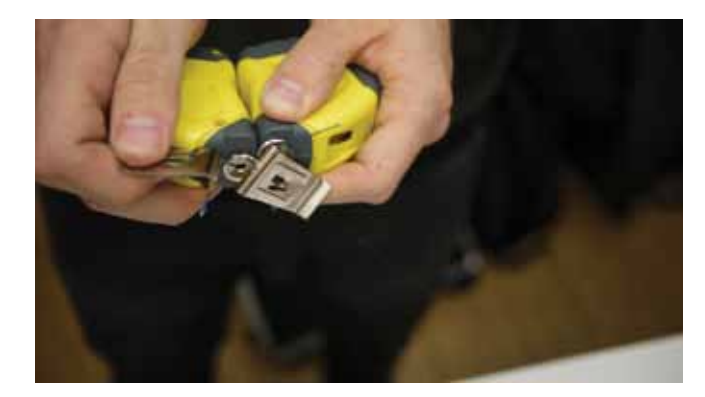

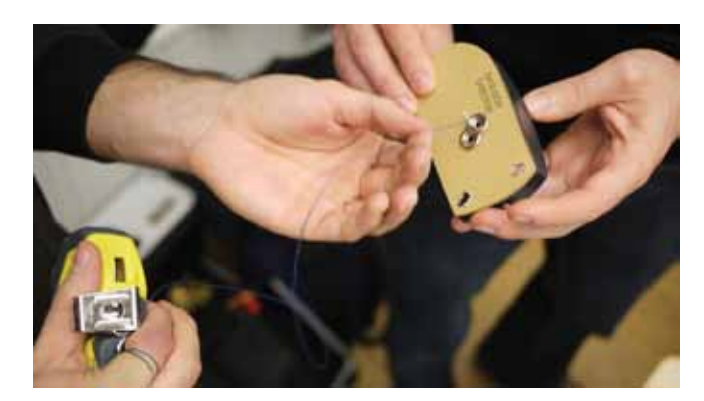

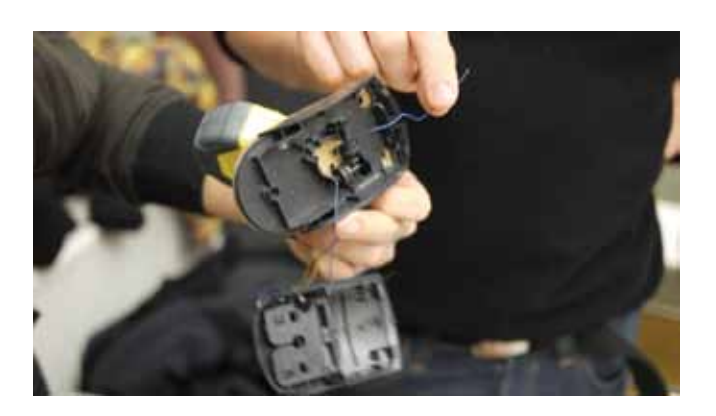

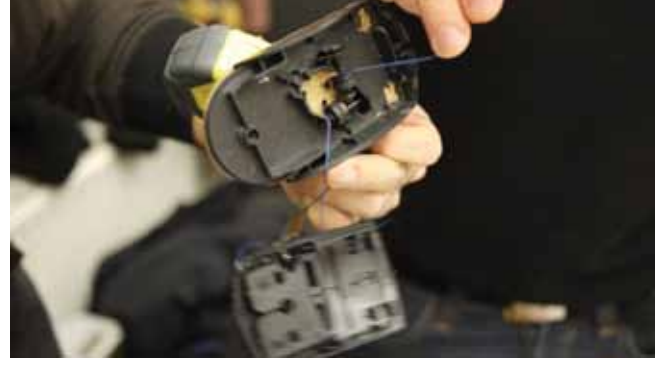

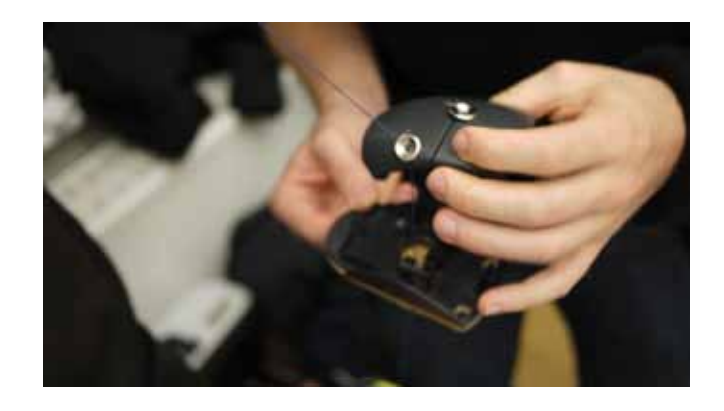

Take the strings through the mouse. Strings need to match the groove on the washers to be able to turn the mechanism inside the mouse.

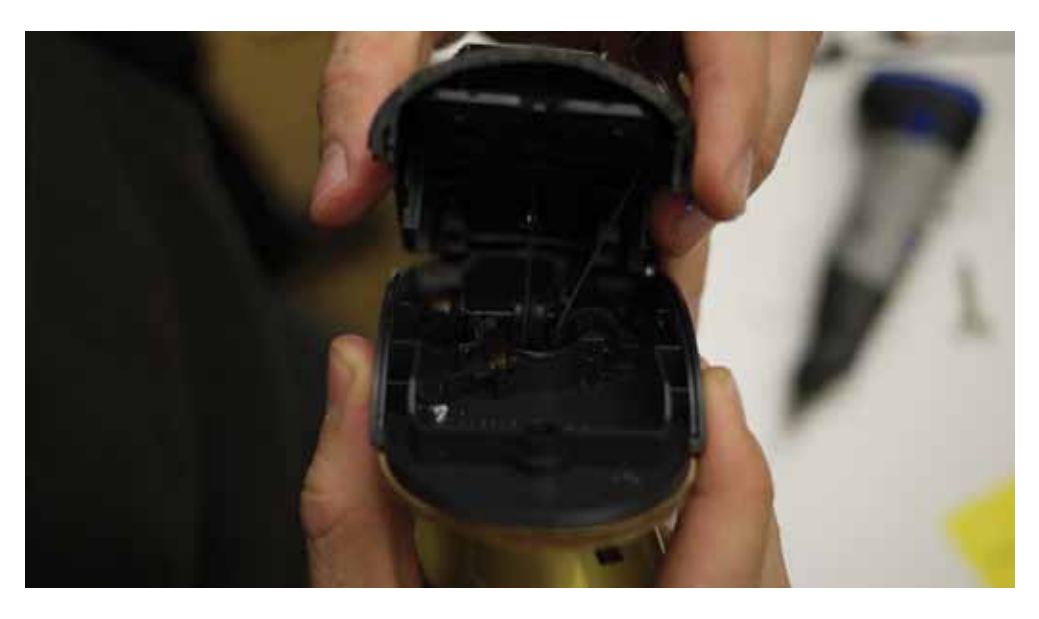

#### Cut the buttons on the mouse

This is because we'll attach buttons and wires to extend the buttons. We don't want to press the buttons on the mouse accidentally.

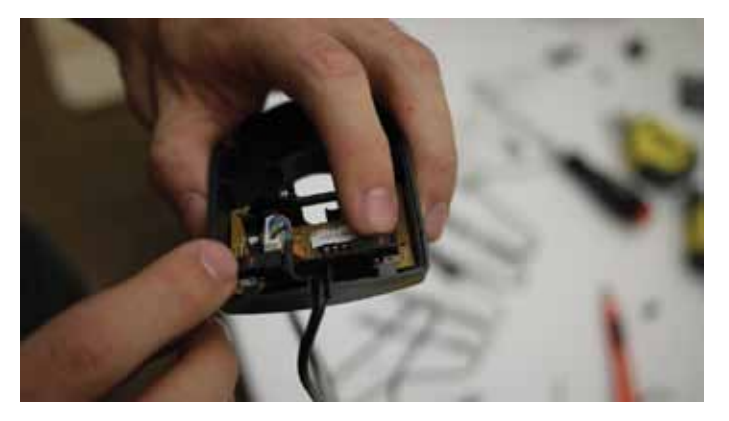

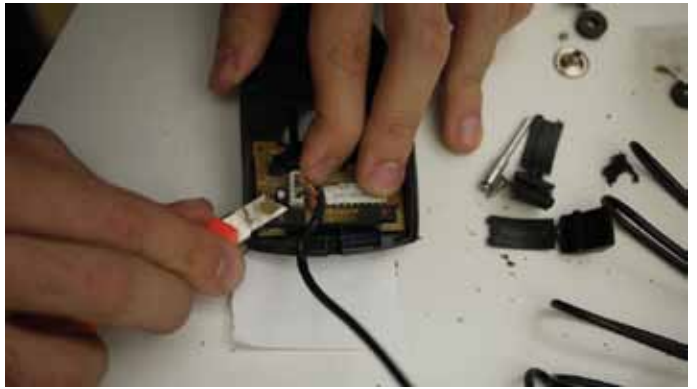

Solder wires and a button to extend the mouse buttons outside the mouse for both right and left click

Left click will be attached to the spray cap.

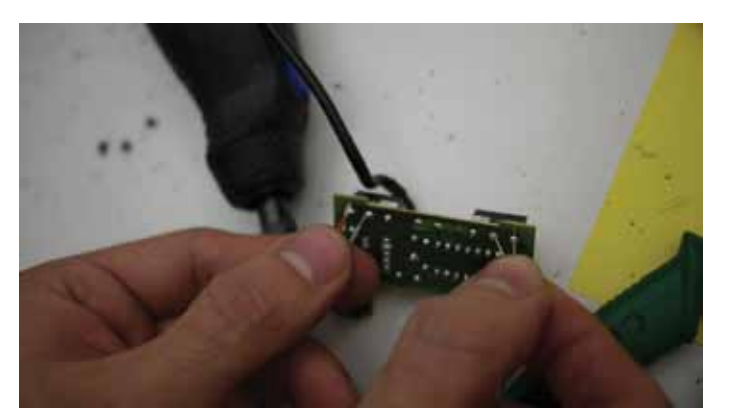

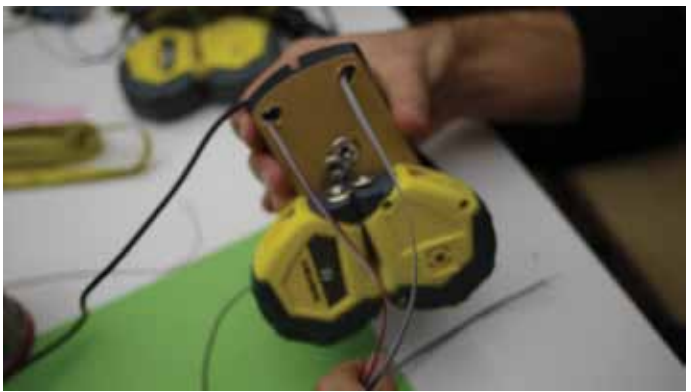

Right click can be attached to anywhere. It'll be used to calibrate the device. (Will set all the values to zero)

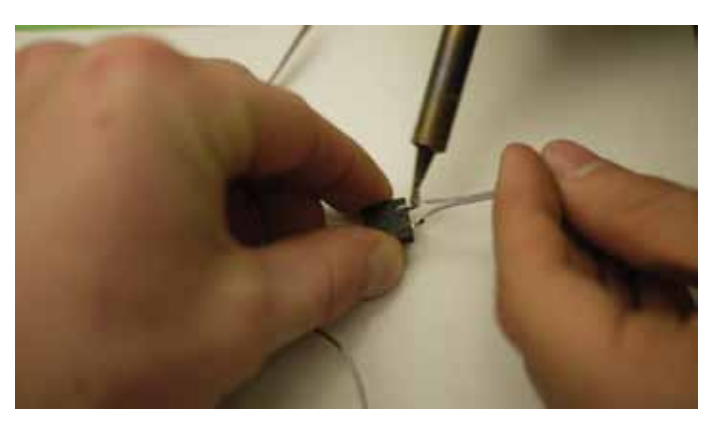

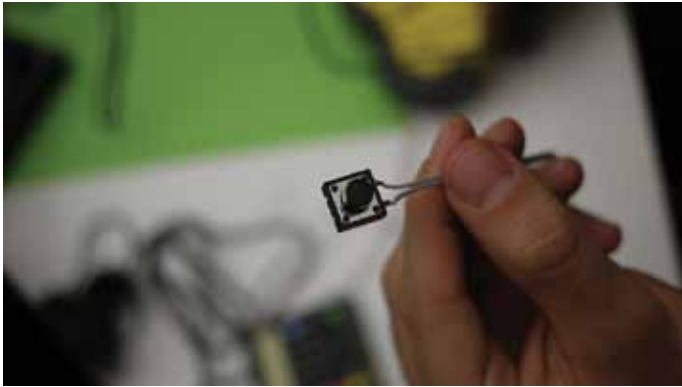

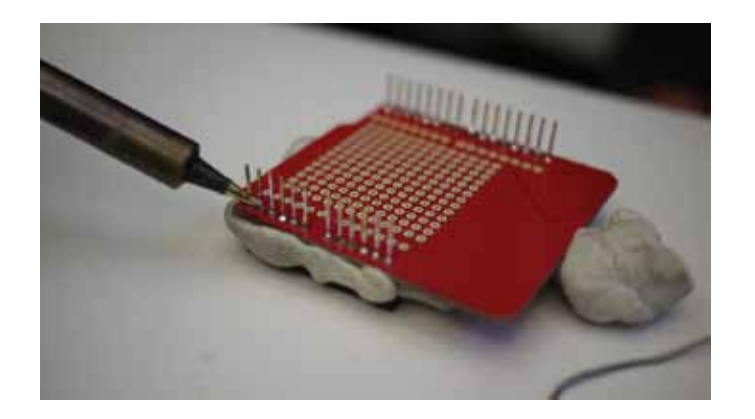

Solder the stackable headers to Arduino

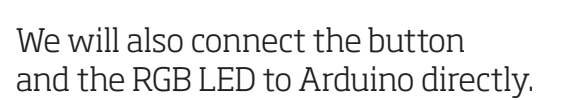

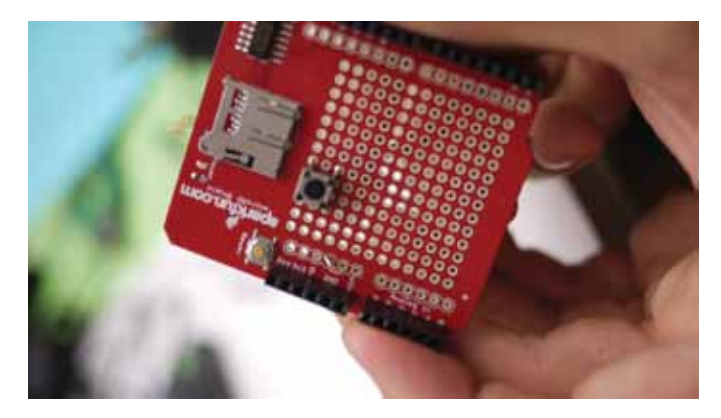

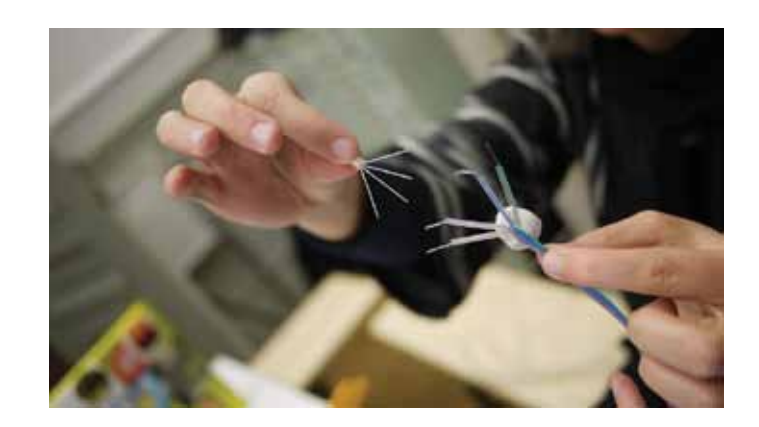

See the next page for details

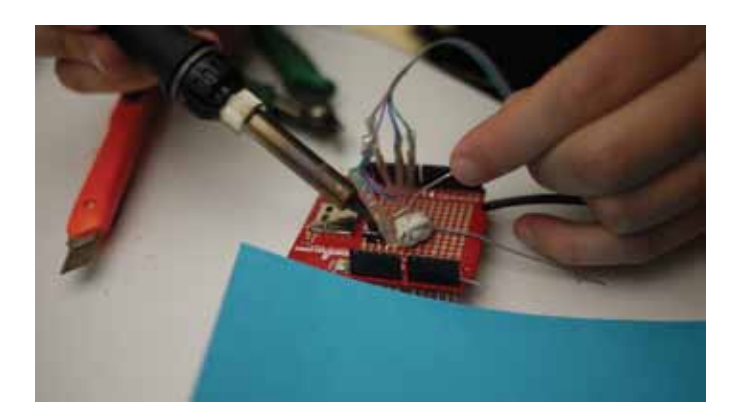

#### These steps are from different tutorials/howtos available online. LED and extra button and the mouse will be connected to microSD shield in the en.d

#### LED - Debugging purposes

 Connect the LED as it is shown on this instructable http://www.instructables.com/id/Controlling-an-RGB-Led-with-Arduino-and-Processing/step2/Setting-Up-the-Hardware/

Button - For starting and ending a tag (Other buttons are not directly connected to Arduino) Connect the button for start/stop as it is shown in this tutorial http://www.arduino.cc/en/Tutorial/button

Mouse

Follow these steps for figuring out which wire from mouse is which. http://arduino.cc/playground/ComponentLib/Ps2mouse

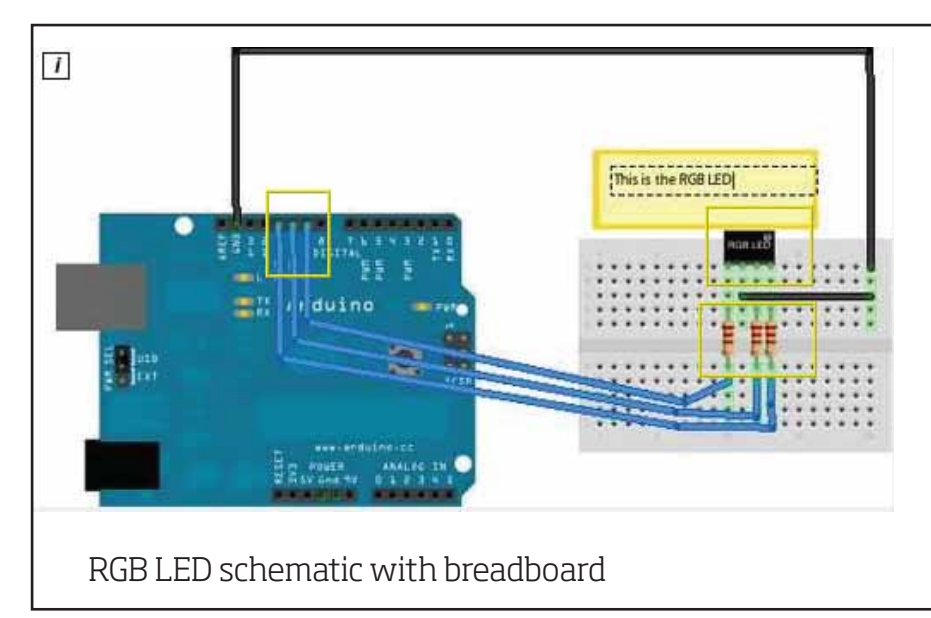

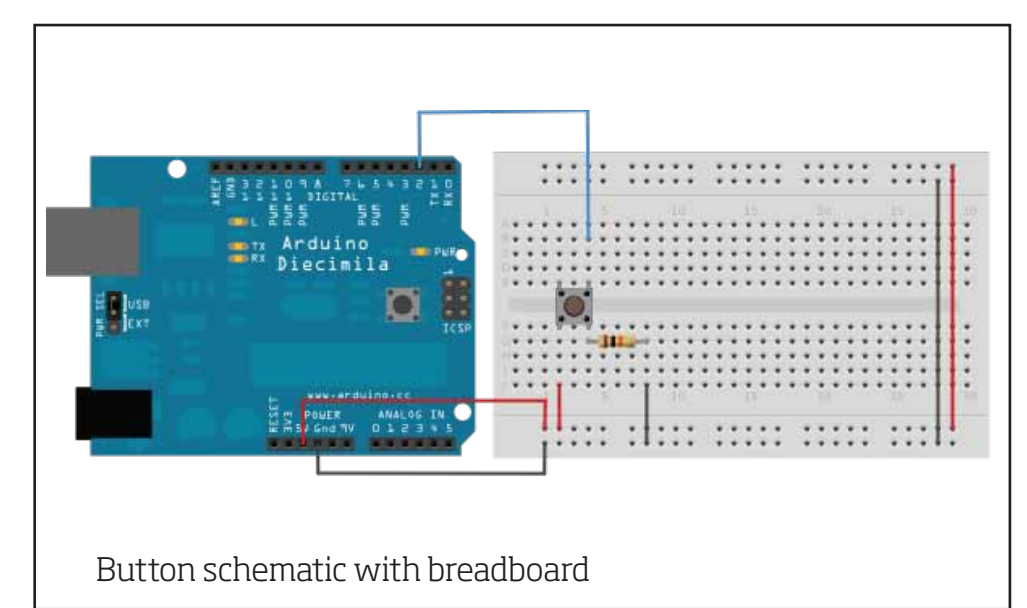

All the wires will end up at these inputs of Arduino

PS2 Ground to Arduino Ground, VCC to Arduino 3.3 V PS2 Clock pin - D7 PS2 Data pin - D6 Extra button pin - D2 RGB LED - D9, D10, D11 (9 blue, 10 green, 11 red)

Glue the left click button to spray cap and all other stuff to the spray can itself.

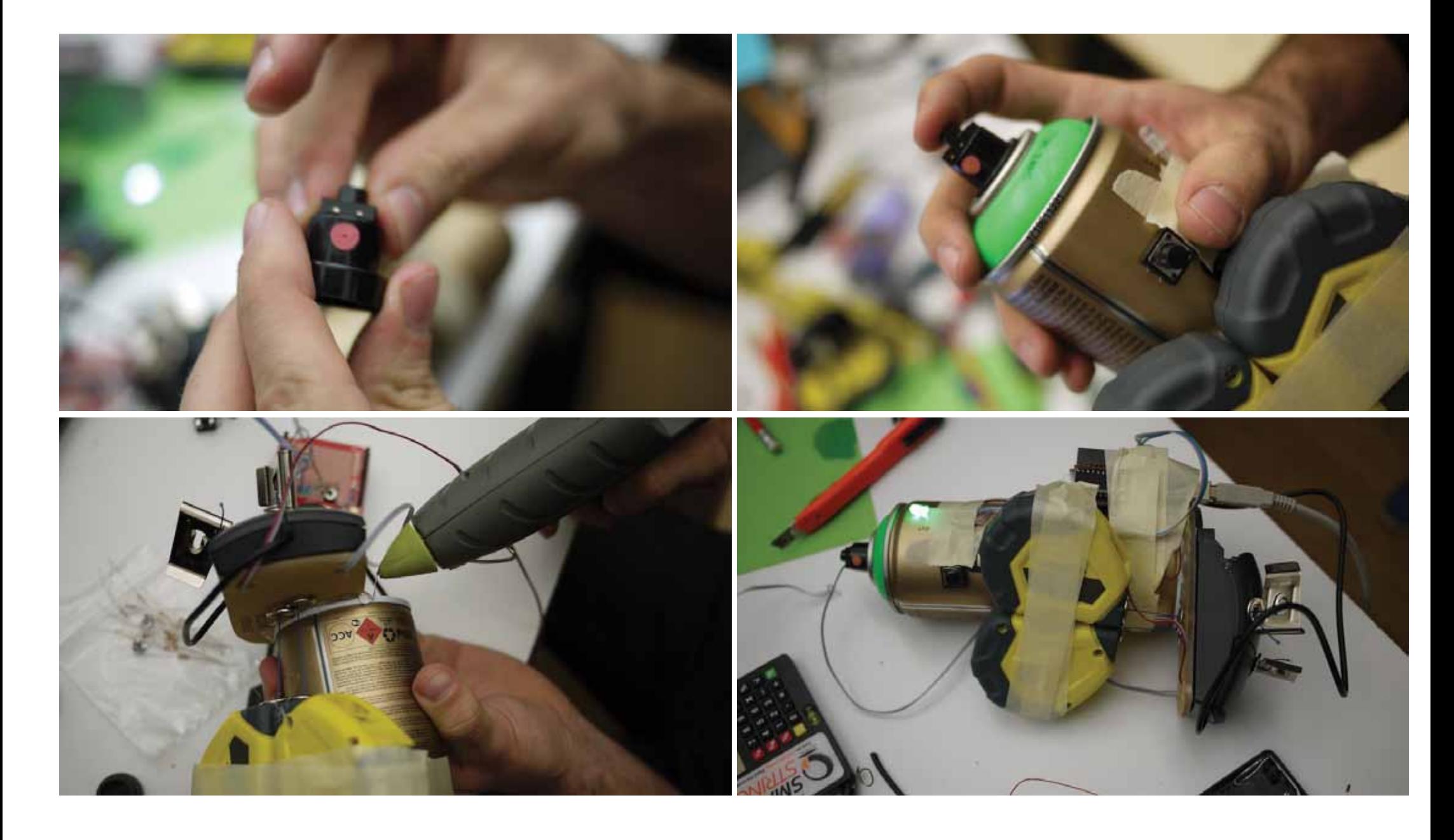

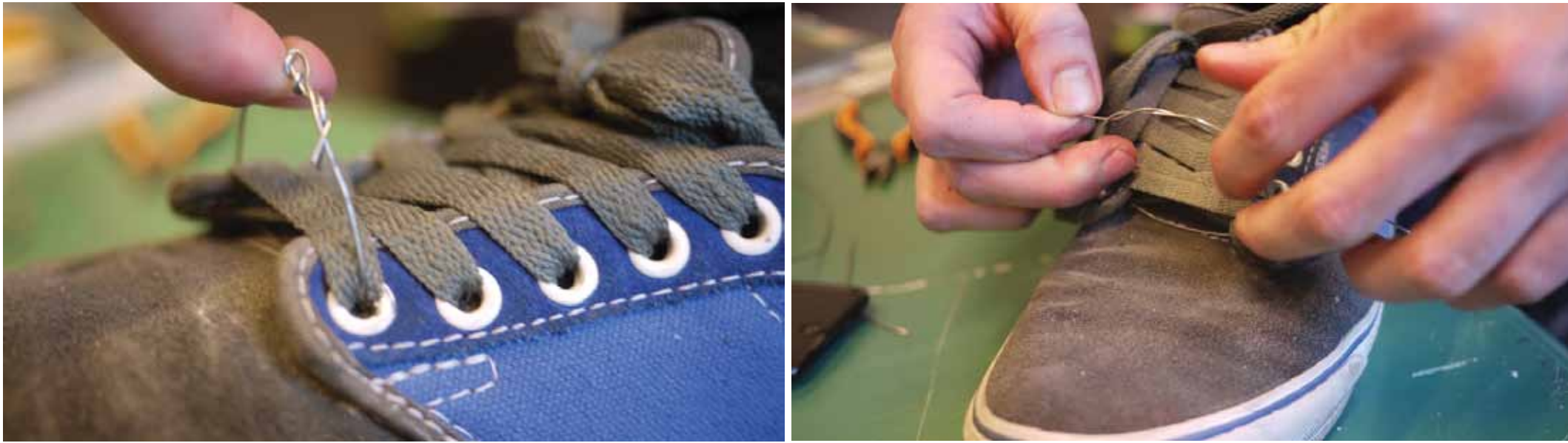

Make hooks for the strings and make a piece for each foot to attach the hooks to your feet.

## WE'RE DONE!

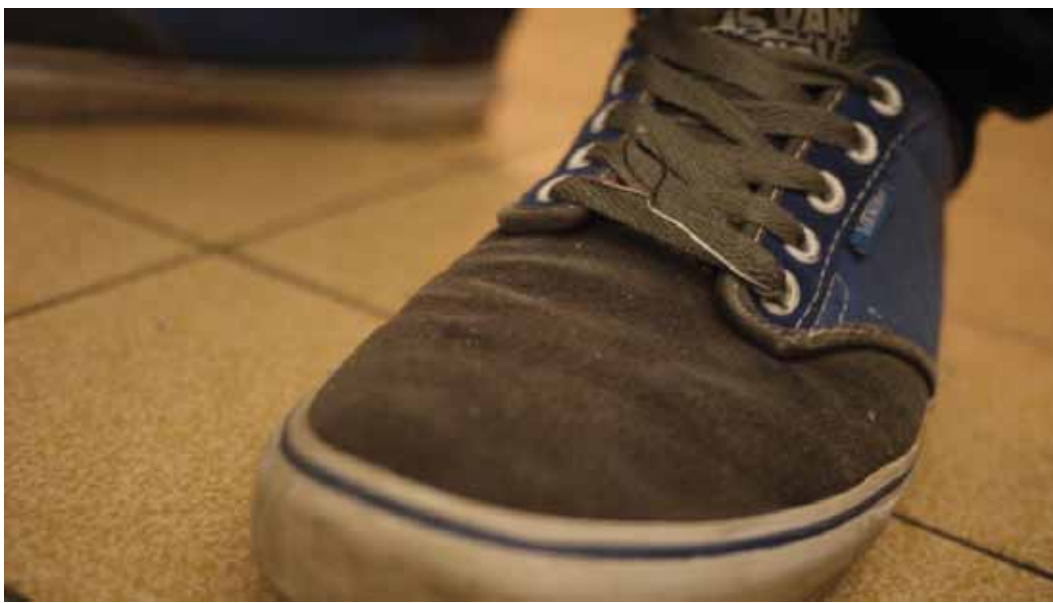

Completed version of the device (with hooks and more tape)

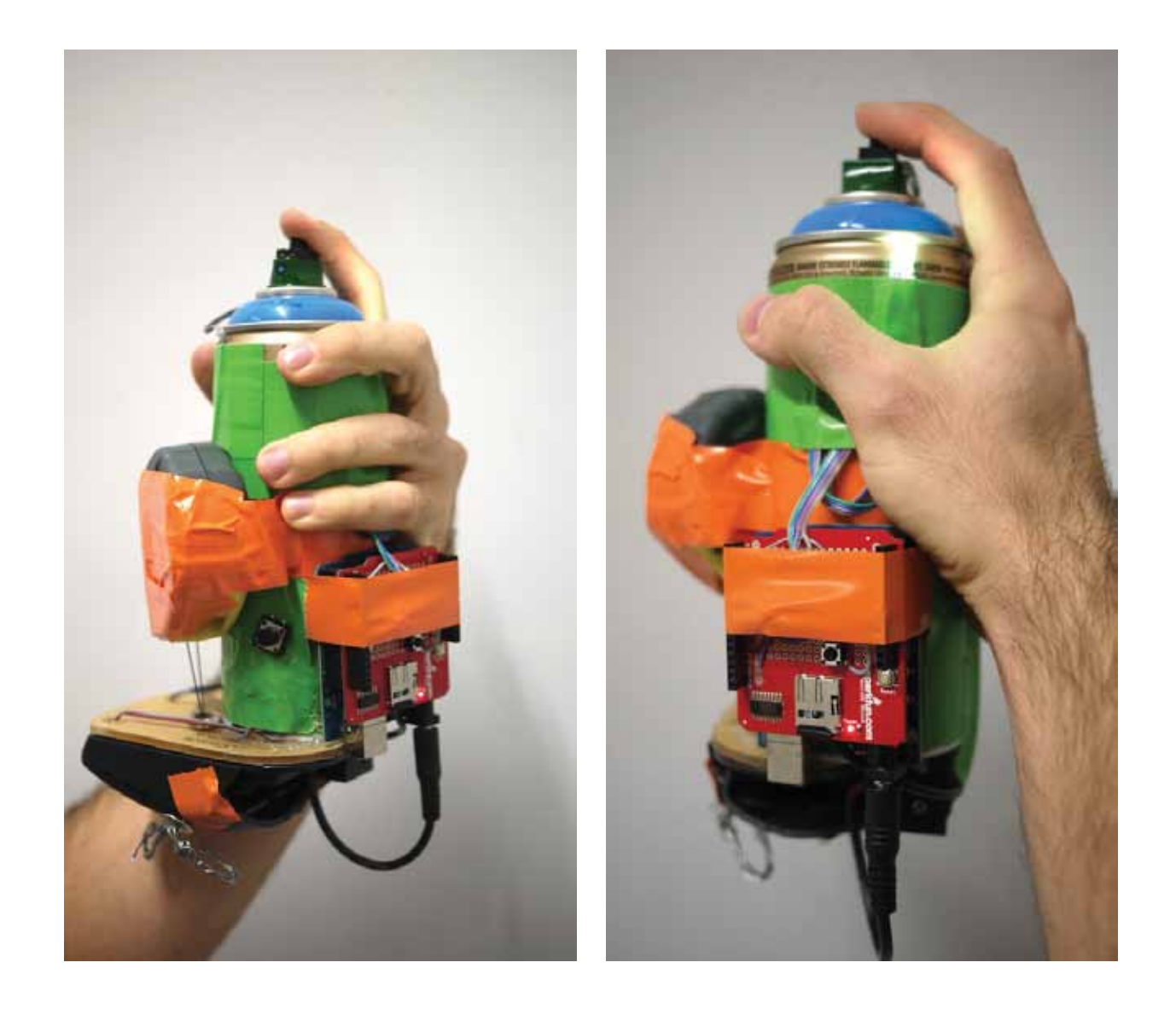

## LIVE TEST

Plug the device to computer to test in real time Upload GMLRM\_to\_Processing\_ARDUINO sketch to test in real time Check through Serial Monitor if the values are right Run GMLRM\_to\_Processing\_PROCESSING on Processing You should be able to see the circles getting bigger and smaller as you pull and release the strings You can also draw when you push the button attached to the spray cap.

### microSD TEST

To try the device with microSD, not real time: Upload GMLRM\_to\_microSD\_ARDUINO sketch to be able to record to microSD card. (Plug the microSD card to the shield of course) Plug the battery cap to be able to use the device stand alone.

After recording tags, each file stored on the microSD card should be converted to GML format using pointsToGML.py

You can do it on the command line > python pointsToGML.py 20123.gml > test.gml

Where 20123.gml is a data file from microSD (just points) and test.gml is the output as an actual GML format file.